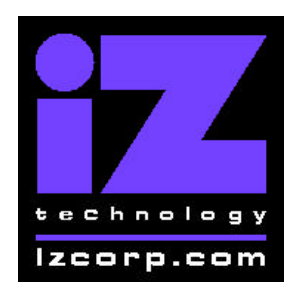

Release 3.06 Contact Support: (800) 776-1356 March 30, 2001

### **Installing the version 3.06 software on your RADAR:**

Before you begin the upgrade, make sure you have a **backup of current sessions.** This is a standard precaution

To prepare your system for the upgrade, **choose "UPGRADE SYSTEM"** from the SYSTEM menu and answer "YES". When you press the enter key, RADAR will save all projects on the audio drive in a version-independent (upgrade) format. This operation will take a few seconds per project. When it is complete, the message: **TURN OFF POWER & BOOT UPGRADE S/W** will appear. If you have another audio drive, swap it into the drive bay, reboot RADAR, and repeat this step. Continue until all audio drives have put into upgrade mode.

To install the new software, **Insert v3.06 floppy disk #1** and reboot RADAR. After a few moments, the iZ logo will appear on the screen with the following message below it:

#### **Install RADAR 24 v3.06? ENTR/CNCL**

When you press the Enter key, RADAR will begin reading the software from the floppy disk, and the message will change to :

#### **Installing RADAR v3.06 Disk 1**

After a minute or so, you will see;

#### **Insert Disk 2 and press ENTER**

Remove disk 1 and replace it with disk 2, and press the Enter key to complete the installation.

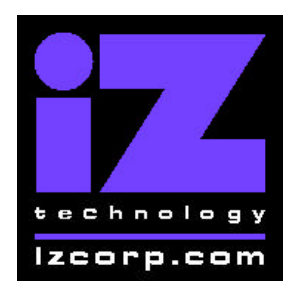

Release 3.06 Contact Support: (800) 776-1356 March 30, 2001

#### **Installing RADAR v3.06 Disk 2**

After a minute or two, you will see the following message briefly, and then RADAR will start automatically.

#### **Install Complete Running RADAR 24**

When RADAR starts up, all projects will automatically be upgraded to version 3.06 format. This operation will take a few seconds per project. If you have another audio drive which you put into upgrade mode in step 3, unmount the current drive, swap the next audio drive into the drive bay, and mount it. Repeat this step for each additional audio drive.

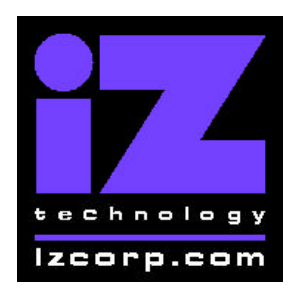

Release 3.06 Contact Support: (800) 776-1356 March 30, 2001

### **What's New in Version 3.06?**

#### **Arm up to 96 Tracks using your Session Controller**

Using RADARlink, you can now control track arming on up to four RADAR units using your Session Controller. A new hot key has been assigned (it's the one between SCAN SCSI and RLINK) to allow the track arming keys to control either the first or second set of 48 tracks.

#### **Save and Reload your Macros**

After you've assigned your most frequently-used keystrokes to macro keys, you can save those macros to a file and reload them later using the **MACRO FILES** selection in the preferences menu. You can choose to save your macros to a floppy disk, an audio drive, or RADAR's internal hard drive.

#### **Switch between Backup Devices**

Do you have an Exabyte tape drive and a DVD-RAM drive? You can now connect two (or more) backup devices with different SCSI ID's to your RADAR unit, and choose which one to activate using the new **ARCHIVE DEVICE** selection in the preferences menu.

#### **24-Hour Waveforms**

If you install sufficient memory in your RADAR unit, it can render waveforms for the entire 24-hour window. Contact tech support at 1-800-776-1356 for details about installing memory.

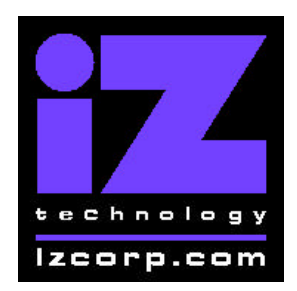

Release 3.06 Contact Support: (800) 776-1356 March 30, 2001

## **Bugs Fixed in Version 3.06**

### **Missing or Bogus Waveforms**

Waveforms were truncated in 16-bit projects, and were not always appearing for audio in the clipboard. Waveforms were also incorrect after restoring in 12-tracks-per-disk mode and after pasting before the cursor (ie. using mark out). These problems have all been corrected in version 3.06.

#### **Chasing Problems**

When RADAR was chasing SMPTE time code from an external source, and that source went into fast forward, rewind or jog mode, RADAR would sometimes get stuck. When chasing MIDI Time Code RADAR was sometimes out by a frame, and there were problems changing the sync source from MTC to SMPTE. These problems have been fixed in version 3.06.

#### **RADAR Link out of Sync**

After using jog or shuttle in RADAR link mode, the two RADAR's were getting out of sync with each other, and sometimes the slave unit would keep running when the master was stopped. There were also some synchronization problems when returning from slave solo mode. In version 3.06, it works correctly.

#### **Clipboard Listen doesn't work in RADAR Link**

Now it does!

#### **Backup Can't Backup**

Backups would sometimes fail randomly with a message like "CAN'T BACKUP ????????.SND". This problem has been fixed.

#### **Incoming MMC Locks up Backup**

If RADAR is doing a backup while still connected to a sequencer, incoming MIDI Machine Control commands would cause the backup to freeze. RADAR now ignores MMC during the backup/restore process.

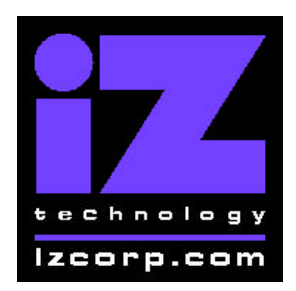

Release 3.06 Contact Support: (800) 776-1356 March 30, 2001

### **Backup Time Estimate**

The time estimate for large backups would show a small value that would count down to zero, then jump back up to 70 minutes. The estimate is now more realistic.

#### **Backup Overwrite Warning**

When backing up in overwrite mode, the prompt to Erase Existing Tape or Disk will appear not only for the first tape or disk, but for spill-over's too.

#### **"Fix Project" Warning**

A warning prompt: "May Lose Audio, Are You Sure" has been added to the Fix Project dialog.

#### **Autopunch is Inaccurate**

Autopunch was sometimes out by a frame or two. Audio will now be recorded starting exactly at the Mark In point and ending exactly at the Mark Out point.

#### **Phasing Between RADAR Link Machines**

The RADAR Link master and slave were out of phase when the master was chasing SMPTE. This has been corrected

#### **RADAR Link Master Doesn't Consult with Slaves**

A new project on the master would sometimes be linked with an existing project on the slave. Also, restoring a project on the master was wiping out the project on the slave. These problems have been fixed.

#### **RADAR Link Slave Can't Recover Comm with Master**

The RADAR Link slave reports "LOST RADARLINK COMM WITH MASTER" when the RADAR Link connection is disrupted. The problem was that this message wouldn't go away even after communication was restored. Now it will be cleared as soon as RADAR Link is restarted on the master.

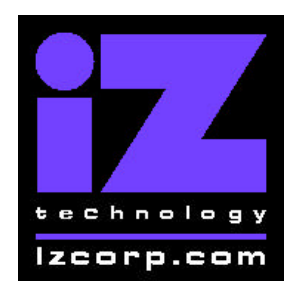

Release 3.06 Contact Support: (800) 776-1356 March 30, 2001

### **RADAR Link Slave's Keyboard not Locked Out**

A KC-24 keyboard connected to a RADAR unit will now be disabled while that unit is configured as a RADAR Link slave machine.

#### **RADAR Link Slave Slides the Wrong Way**

When performing a "slide" edit in RADAR Link mode, audio will now slide in the same direction on the master and slave machines.

#### **RADAR Link Slave Loses Track Arming**

Tracks armed on the RADAR Link slave in solo mode will now remain armed upon entering RADAR Link broadcast mode.

#### **Meter Bridge is Incorrect With Two RADAR's at 96 KHz**

When two RADAR's operating at 96 KHz are RADAR Linked, the slave unit will use tracks 25 – 36 on the meter bridge to match the slave's track arming buttons on the Session Controller.

#### **Adding Memory to RADAR Slows it Down**

After adding more memory, it actually took longer to go to a project. This has been fixed.

#### **DVD Ejects when Unmounting Disks**

When the **UNMOUNT** button was pressed, the DVD would eject. This won't happen in version 3.06.

#### **RADAR Link Slave Doesn't Change Bit Size**

When creating a new project in RADAR Link mode, the bit size (16 or 24) will always be the same on both RADAR units.

### **Multiple Paste on RADAR Link Slave**

You can now do a multiple paste of up to 16 points in RADAR Link mode.